# MATLAB for biologists Lecture 6

Kevin Smith Light Microscopy Centre ETH Zurich kevin.smith@lmc.biol.ethz.ch

April 4, 2012

# 1 Cell Arrays

So far we have only worked with numeric arrays in MATLAB . Cell arrays are similar to numeric arrays, but are more general. In addition to numeric values, cell arrays may also contain

- strings
- structures
- numeric arrays
- cell arrays

There are several ways to initialize a cell array

>> C = c e l l ( 1 , 5 ) C = [ ] [ ] [ ] [ ] [ ] or >> C{1 ,5} = [ ] ; C = [ ] [ ] [ ] [ ] [ ]

Cell arrays are useful for storing lists of things that have varying dimensions, such as a list of file names or a list of images of different size.

>> a = {1 , rand ( 3 ) , ' h e l l o ' , imread ( ' peppe r s . png ' )} a =

$$
[1] \qquad [3x3 \text{ double}] \qquad \text{'hello'} \qquad [384x512x3 \text{ units}]
$$

Cell arrays can also contain other cell arrays.

>> b = {8 , [ 2 5 4 ] , a} b = [ 8 ] [ 1 x2 double ] {1 x4 c e l l }

Accessing data in cell arrays is slightly more tricky than numeric arrays.

```
\gg a(2)
ans =[ 3 x3 double ]
\gg class (a(2))ans =c e l l
```
This is not the result we would expect based on our experience with numeric arrays. To access the contents of a cell array, we need to use curly braces {}. Use parentheses () for indexing into a cell array to collect a subset of cells together in another cell array.

To access the  $2^{nd}$  element of **a**, use curly braces

 $>> a\{2\}$  $ans =$ 0.9649 0.9572 0.1419 0.1576 0.4854 0.4218 0.9706 0.8003 0.9157

We can use parentheses to extract the first two elements from a to form a new cell d

 $\gg d = a(1:2)$  $d =$  $\begin{bmatrix} 1 \end{bmatrix}$   $\begin{bmatrix} 3x3 \end{bmatrix}$  double

We can extract the first two elements of a into separate numeric arrays a1 and a2

 $\gg$  [a1 a2] = a{1:2}  $a1 =$ 1

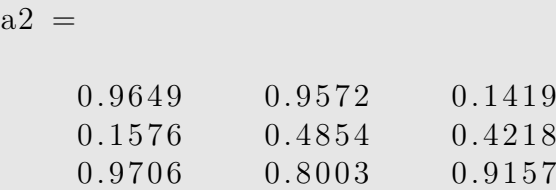

As an exercise, write a function that generates a Fibonacci sequence. The input of the function should be the length of the sequence,  $N$ . Note that the sequence should always have  $N + 1$  elements, we don't count the first element 0. The function should have two outputs

1. a vector containing the values of the Fibonacci sequence until N

>> [ f i b f i b C e l l ] = fibDemo ( 6 ) f i b = 0 1 1 2 3 5 8

2. a cell array where entry  $n$  contains the sequence up to that point

```
\gg fibCell\{2\}ans =0 1 1
\gg fibCell{end}
ans =0 1 1 2 3 5 8
                0 0 0 0 0 0
                 1 1 1 1 1 1
                  1 1 1 1 1
                     2 2 2 2
                      3 3 3
                         5 5
                           8
```
**Hint:** initialize the sequence to be [0 1], loop from 3 to  $N + 1$ .

#### 2 Structures and arrays of structures

Structures are a useful way of grouping arrays in MATLAB that belong together. For example, you might want to collect data about a person in a structure.

```
\gg myStruct.name = 'Fred';
\gg myStruct.height = 1.80;
\gg myStruct.age = 33
myStruct =name: 'Fred'
    height: 1.8000age : 33
```
You could initialize the exact same structure using

```
\gg clear ;
\gg myStruct = struct ('name', 'Fred', ...
                ' h eight ', 1.80, 'age', 33)
myStruct =name: 'Fred'
    height: 1.8000
        age : 33
```
The structure array we created contains pairs of fields and values. The values can be a numeric array, string, cell, or scalar. The field names must begin with a character and are case-sensitive. In the example below, the field names appear on the left of the : and the values appear on the right. Let's add some new fields to the structure.

```
>> myStruct.favoriteFoods = {'pizza', 'chocolate'}
\gg myStruct . image = imread ('images/fred . jpg')
```
 $myStruct =$ 

```
firstName: 'Fred'height: 1.8000
          age : 33
favoriteFoods: {'pizza' 'chocolate'}
        image: [277x220 \text{ units}]
```
We can grow the array to include other people and measurements. By simply setting the value to one of the fields in the  $2^{nd}$  element, the entire  $2^{nd}$  element is initialized. However, the unspecified fields remain empty.

```
\gg myStruct (2). name = 'Ginger'
myStruct =1x2 struct array with fields:
    name
    h eig h t
    age
    favoriteFoods
    image
\gg myStruct(2)
ans =name: 'Ginger'
            height: [\text{age}: \; [favoriteFoods: []
             image: []
```
If we want to fill in the missing values, we can specify each of them individually.

```
\gg myStruct(2). height = 1.65;
\gg myStruct (2). age = 21;
\gg myStruct (2). favorite Foods = {'Spaghetti', 'Kiwi'}
\gg myStruct (2). image = imread ('images/ginger.jpg');
\gg myStruct(2)
ans =name: 'Ginger'
            height: 1.6500age : 21
    favoriteFoods: \{ 'Spaghetti' ' Kiwi' }image: [280x220 \tuint8]
```
Question: What happens if we add a new field/value to myStruct(2)?

We've seen previously that some MATLAB functions such as regionprops return structure arrays as output. Another useful command that outputs structure arrays is dir.

```
\gg d = dir
d =7x1 struct array with fields:
    name
    date
    bytes
    i s d i r
    datenum
\gg d(1)ans =name: '.'
       date: '04−Apr−2012 00:20:12'
      bytes: 0is dir: 1datenum : 7.3496 e+05
\gg d(3)
ans =name: 'cellDemo.m'
       date: '03-Apr-2012 21:27:06'
      bytes: 1120i s d i r : 0
    datenum : 7.3496 e+05
```
Useful functions related to structures: setfield, getfield, fieldnames, orderfields, rmfield.

### 3 Cell array and structure array example

Let's combine our knowledge of cell arrays and structure arrays to write a function that looks at the contents of a directory, finds all the image files, and displays the images sorted by date.

```
<sup>1</sup> function showDirectoryImages (pathname)
 2
3 % get directory structures filtered for different image
4\% types
_5 djpg = dir ([pathname '*.jpg']);
6 dbmp = \textbf{dir} (\lceil \text{pathname } ' * \text{ . bmp'} \rceil);\tau dpng = dir ([pathname '*.png']);
s \text{ ditif} = \text{dir} ([\text{pathname } '*, \text{tf }')]);9
10\% concatenate the directory structures into a single
\frac{1}{11} % structure array
_{12} d = [djpg; dbmp; dpng; dtif];
13
_{14} % sort the array by the date
_{15} datenums = [d : ]. datenum ;
_{16} [datenumSorted, inds] = sort (datenums);
_{17} d = d(inds);
18
19\% initialize a cell which will store the images
_{20} images = cell (1, \text{numel}(d));
21
22\% open a figure to display the images
_{23} figure;
2425\% loop through the images in d, load them, display them,
26\% and print their information
27 for i = 1: numel (d)
\sum_{28} images { i } = imread ( [ pathname d( i ) . name ] );
29 fprintf (\sqrt[2\omega]{d}. \sqrt{\infty} \sqrt[2\omega]{s} \in \mathbb{R}, d(i). date, d(i). name);
\frac{30}{2} imshow (images {i});
31 pause;
32 end
```
We can run this function from the prompt by passing it the path to the folder as an argument.

```
\gg showDirectoryImages ([pwd '/images/']);
```
## 4 Profiling your code

The MATLAB profiler helps you debug and optimize code by tracking their execution time. For each MATLAB function, MATLAB subfunction, or MEX-function in the file, profile records information about execution time, number of calls, parent functions, child functions, code line hit count, and code line execution time.

```
\gg profile on;
\gg profileDemo('images/corporatefatcat.jpg');
\gg profview;
\gg profile off;
```
## 5 User interface

MATLAB demo extending the segmentation example to include some useful user interfaces.

```
>> cellDemo
```
Functions we will use in our demo: uigetfile, uiputfile, questdlg, uicontrol, impoly.

Other useful functions related to user interfaces: errordlg, inputdlg, uigetdir, uiopen, uisave.